# Advanced Acceptance testing

Aurelijus Banelis

#### About me

Software developer

aurelijus@banelis.lt aurelijus.banelis.lt

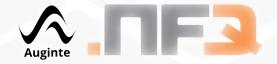

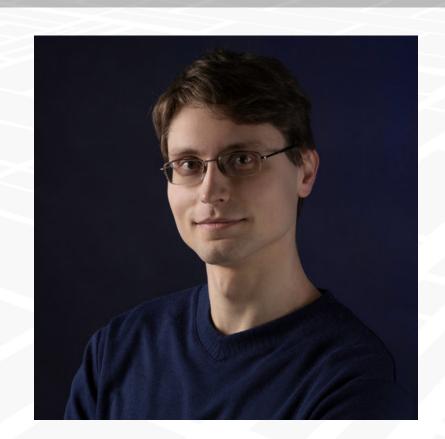

# Why we need tests?

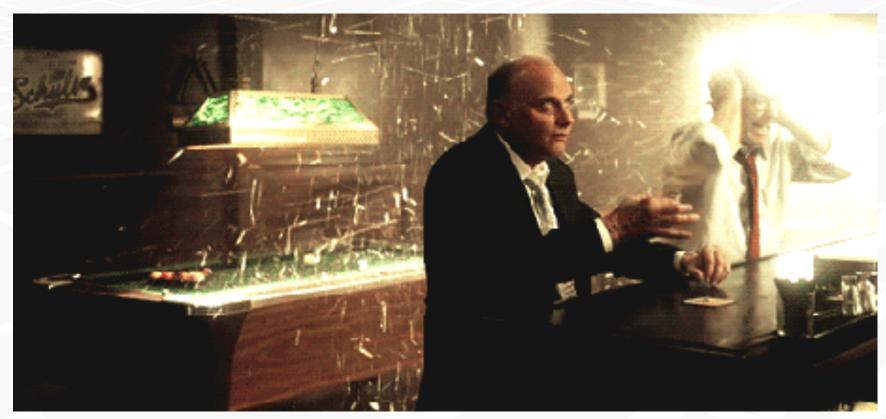

Usually: less stress during deployment, lower risk to loose money because of error / failure

#### Unit vs Acceptance tests

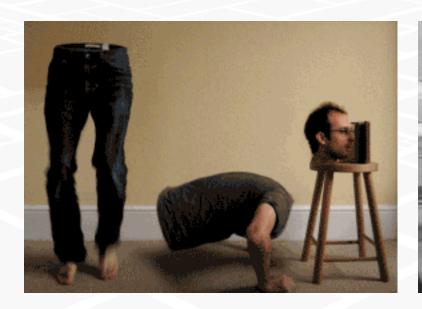

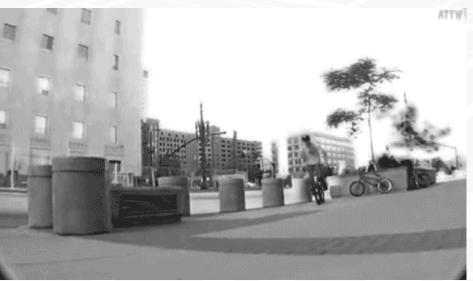

Many scenarios, but tested independently

Few long and complex end-to-end tests

#### When you use Acceptance tests

- 1. Debug
- 2. Speed
- 3. Changes
- 4. Iteraction

Consider those before choosing right tools or practices

## Debug

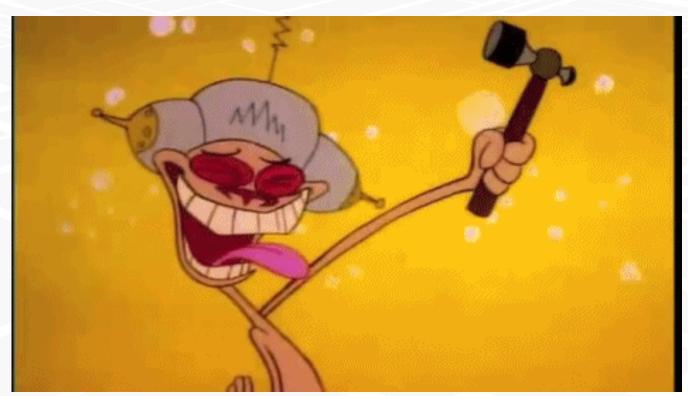

# Makes debugging harder:

So choose tools accordingly

Sync/async

**Continue from the middle** 

Local, production

### Debug

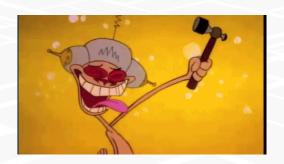

Problem: tests are failing

Some validation error. **Exception silently ignored.** Requests via SSL (wireshark is useless)

Cause of the problem (found after debugging):

JavaScript change field name just before POST

\$this->log->crit(\_\_METHOD\_\_ . ':' . \_\_LINE\_\_, "Updated");

tail -f logfile1.log logfile2.log log/path\* | grep CRIT

## **Speed**

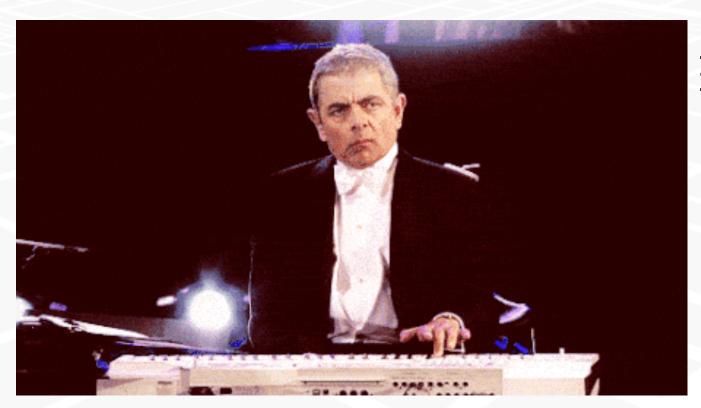

Make tests faster

Chrome vs Phantom vs Firefox

Run on CI in parallel

# **Speed**

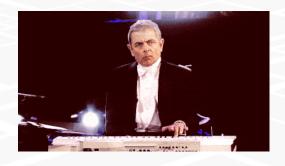

Need to rerun test every time, because:

Unique data needed

Best practice:

Fix in one specific environment/suite/scenario If successful run whole

vendor/bin/codecept run
--env=testing1-de\_DE
cartSuite
PayPal.php::seePayPalDetailsPage

### Changes

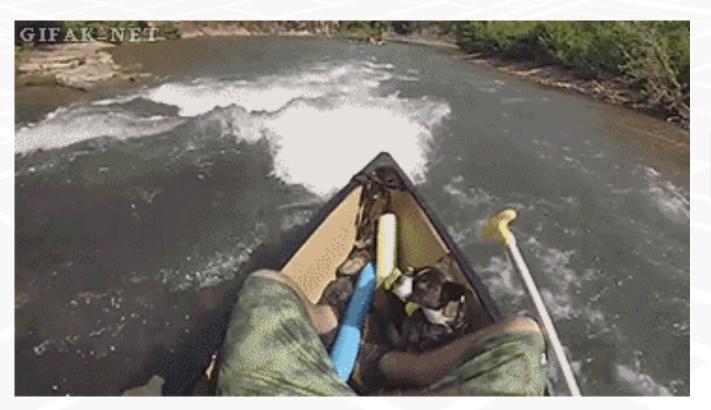

Solution to sensitive tests:

class="tst-buy js-buy buy"

data-tst-id= "product-123"

DRY, constants, reuse tests

## Changes

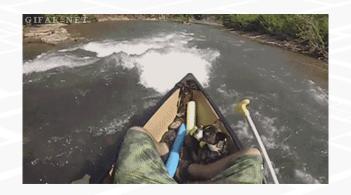

JavaScript modal/popup with new field.

Test with primitive/PHP browser.

Identifying elements in Acceptance test scenarios. Common mistake: JQuery not equal querySelector Search elements by Xpath, CSS, JQuery

#### document.querySelector

class="tsy-modal-new" class="tst-modal-edit"

#### Interaction

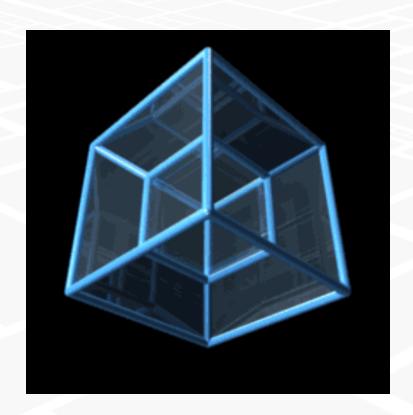

Test frameworks simulate only simple interaction:
E.g. click, move, mouse over

Selenium drivers have wait for HTML element to appear functionality:

Wait for Javascript framework //div[@data-reactid=".0"]

Call your event functions directly

#### Interaction

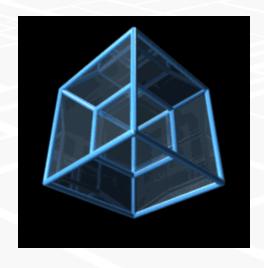

Requirements (complex user input, run on production)

# Dragging, touch Minified React.js

Problems

PhantomJs: not all events exits, not all documented, checked even in source Chrome: touch event invocation not by standards

React.addons.TestUtils.Simulate.\$eventName(element, event)

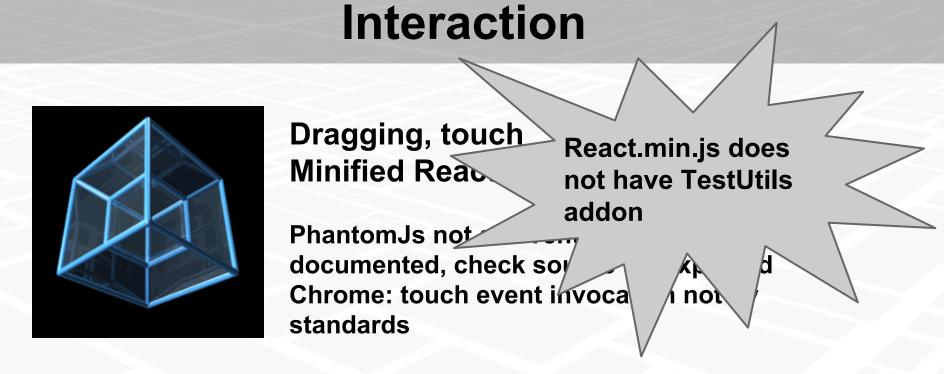

React.addons.TestUtils.Simulate.\$eventName(element, event)

Rebuild react locally with one line changed

### Summary

# Change your software to test it easier

#### Questions

- Short intro into Acceptance tests
- Tips and tricks from practice
  - Debug
  - Speed
  - Changes
  - Iteraction

#### References

- https://en.wikipedia.org/wiki/Acceptance\_testing
- http://codeception.com/
- http://behat.org/
- http://casperjs.org/
- http://www.seleniumhq.org/
- https://devblog.supportbee.com/2014/10/27/setting-up-cucumber-to-runwith-Chrome-on-Linux/
- https://github.
   com/ariya/phantomjs/tree/master/src/qt/qtwebkit/Source/WebCore/dom
- https://chromium.googlesource.com/chromium/src.git
- https://facebook.github.io/react/docs/test-utils.html